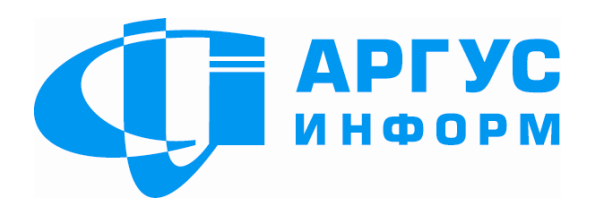

31.6

# **ПРИЛАД ПРИЙМАЛЬНО-КОНТРОЛЬНИЙ «Грифон АІ49.01-03 М»**

ПАСПОРТ гШ3.035.812-02 (версія ПЗ 9.х)

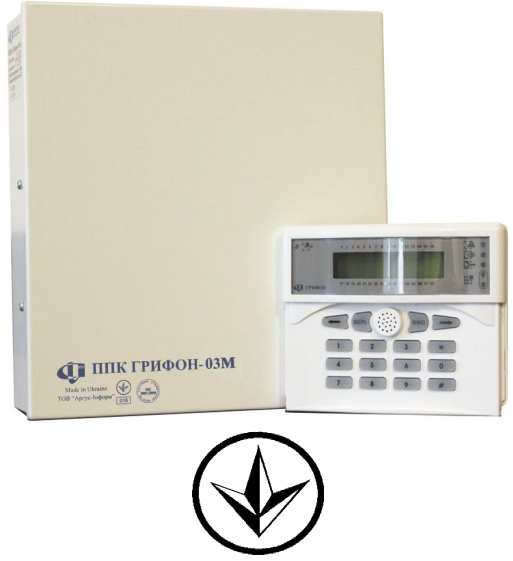

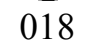

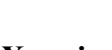

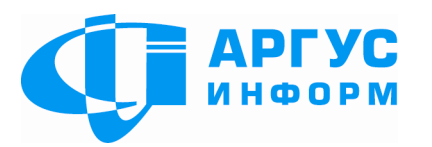

Виробник: **ТОВ « Аргус-Інформ»** Україна, 61072, м. Харків, вул. 23 Серпня 36А тел./факс: 057-715-30-80 www.ai-grifon.com.ua

**Харків**

## **Зміст**

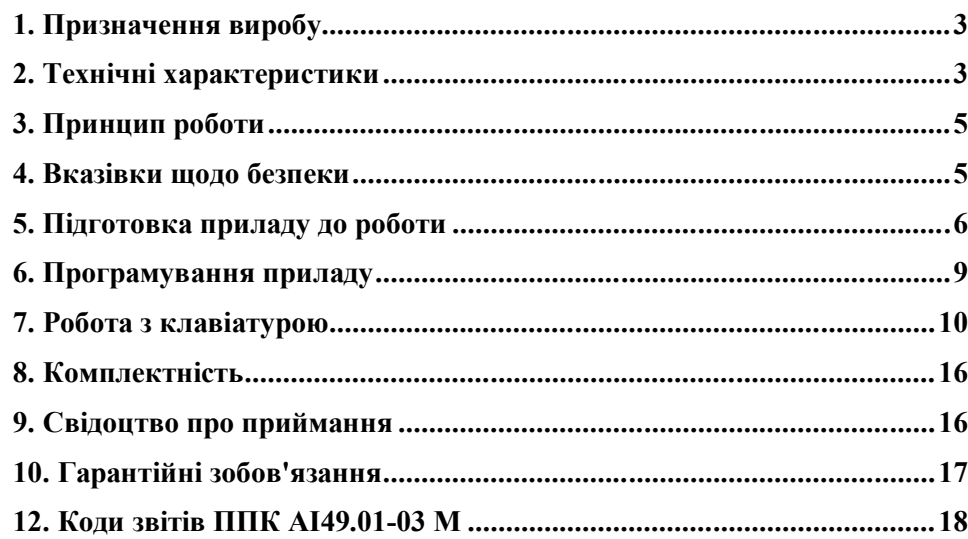

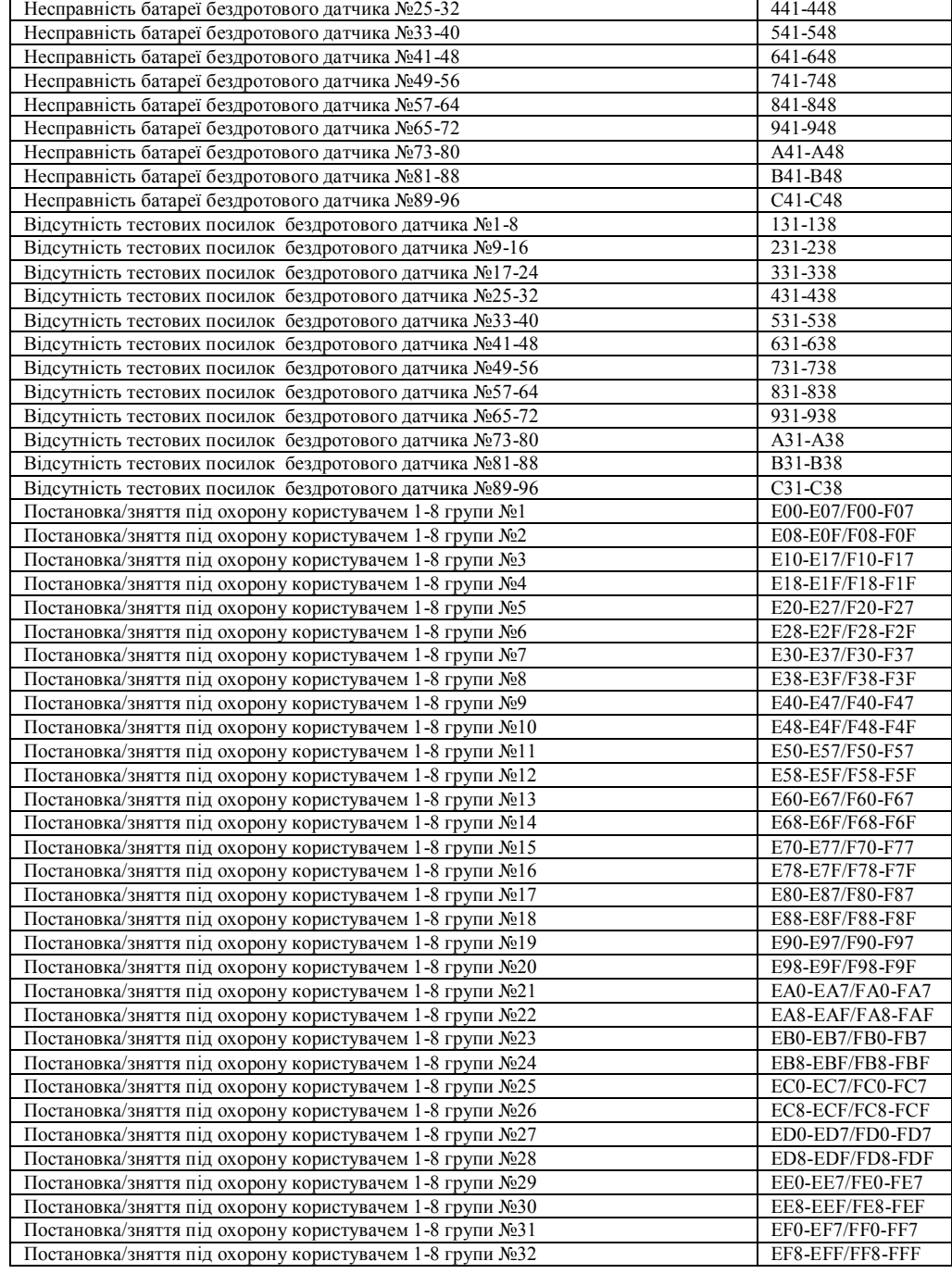

#### **12. Коди звітів ППК AI49.01-03 М**

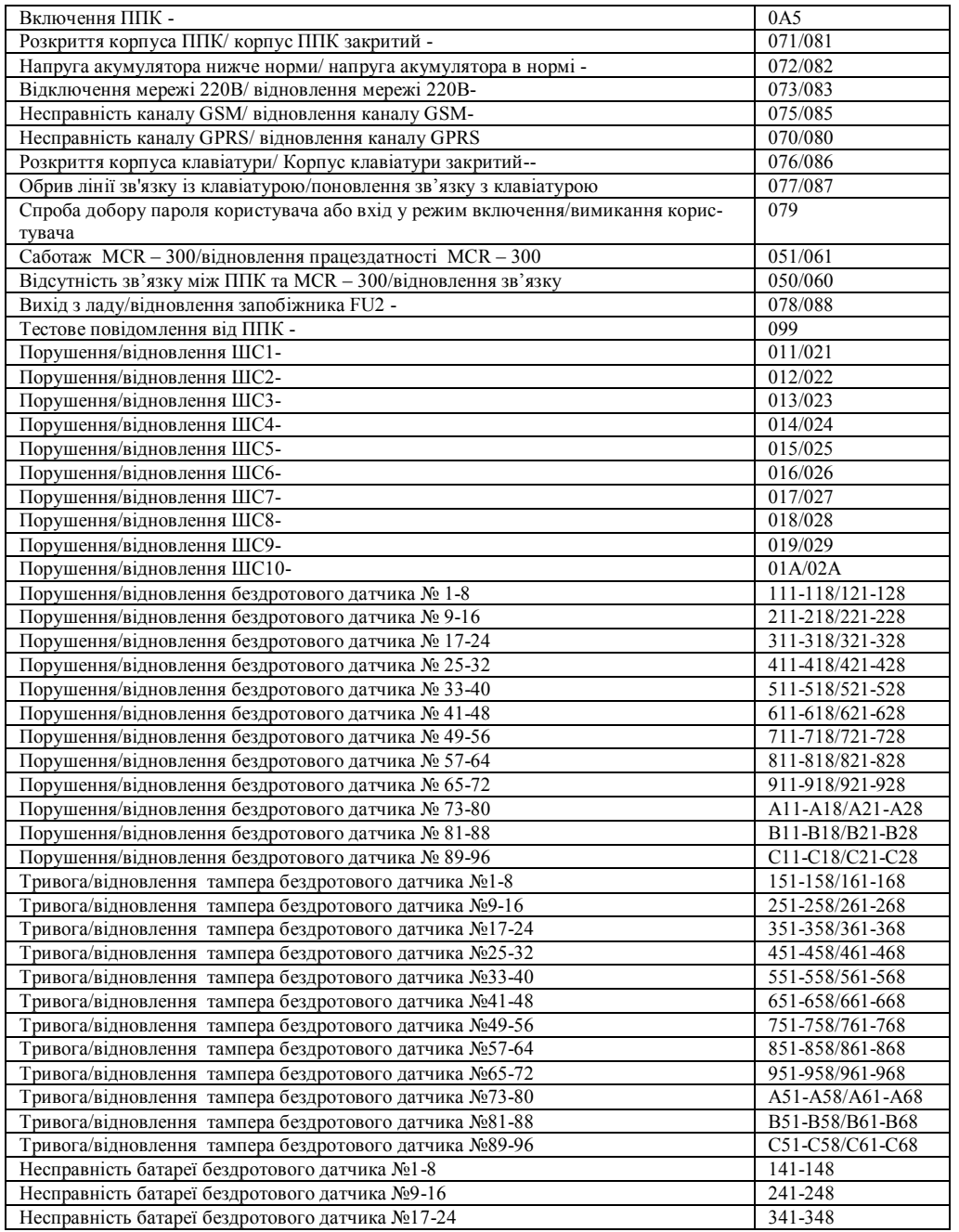

У документі прийняті наступні скорочення:

- ШС шлейф сигналізації;
- ПЗ програмне забезпечення;
- ПЦС пульт централізованого спостереження;
- ППК прилад приймально-контрольний;
- РКІ рідкокристалічний індикатор;
- БД бездротові датчики.

### **1. Призначення виробу**

ППК АІ49.01-03М (в подальшому - прилад) призначений для приймання сповіщень від сповіщувачів, що підключені до ШС, та приймача – передавача бездротових датчиків Visonic MCR – 300, передавання їх на ПЦС по мовному каналу GSM в протоколі «GSM - Грифон 01», «GSM - Грифон 04», та/або по каналу GPRS в форматі ContactID, включення світлових і звукових оповіщувачів.

Прилад дозволяє підключати до 8 ШС. Можливо використовувати клавіатурні шлейфи клавіатури Грифон GKBD-32(версія ПЗ не нижче за 3.7). При цьому загальна кількість ШС - десять. При під'єднанні до ППК приймача – передавача бездротових датчиків Visonic MCR – 300 до нього можна підключати до 96 бездротових датчиків. Шлейфи та бездротові датчики можна об'єднувати в тридцять дві групи, при цьому кількість шлейфів та бездротових датчиків в групі задається при конфігуруванні приладу.

В ШС1-ШС10 дозволяється підключати сповіщувачі з вихідним реле або герконом.

#### **2. Технічні характеристики**

2.1 Електроживлення приладу здійснюється від мережі змінного струму напругою 220В (+22В, -33В), частотою (50 $\pm$ 1) Гц.

2.2 Потужність, що споживається від мережі змінного струму у всіх режимах (без урахування споживання зовнішніх світлових і звукових оповіщувачів та MCR – 300), не більш 10ВА.

2.3. Резервне електроживлення приладу здійснюється від джерела постійного струму (акумулятора) напругою 10,8 В -13,2 В, ємністю 6,5 – 7,2 А/г.

2.4. Струм, що споживається від акумулятора у всіх режимах роботи ( без урахування споживання додаткових блоків, зовнішніх сповіщувачів і оповіщувачів), не більш 140 мА.

2.5 Прилад забезпечує автоматичне переключення на живлення від акумулятора при зникненні напруги в мережі 220В 50Гц та навпаки при відновленні мережі.

2.6 Для захисту акумулятора від глибокого розряду прилад вимикає акумулятор при зниженні напруги на ньому від 10,8 до 10,5В.

2.7 При зниженні напруги акумулятора до 11,2-11,4 В формується сповіщення «Напруга акумулятора нижче норми».

2.8 Струм заряду для повністю розрядженого акумулятора 300 мА.

2.9 Прилад має виходи:

«+12В» - для живлення зовнішніх сповіщувачів (сумарний максимальний струм виходів не більше 350 мА);

«DATA» - для підключення клеми «DATA» клавіатури;

«CLKА» - для підключення клеми «CLK» клавіатури;

«EHLА» - для підключення виносного світлодіода підтвердження постановки під охорону групи;

«PGMА» - для підключення звукового оповіщувача з напругою 12В і струмом живлення не більше 300 мА;

«GND» - спільна клема живлення клавіатури та виносного світлодіода.

2.10 Прилад має входи:

"Z1" - "Z8", "CОМ" - для підключення ШС1-ШС8;

«TAMPER» - для підключення датчика розкриття боксу ППК;

«+14,3V» та «-14,3V» - для підключення постійної напруги 14,3 В;

роз'їм XS1 - для підключення MCR – 300 після конфігурування приладу.

2.11 Режими роботи приладу задаються при програмуванні енергонезалежної пам'яті.

2.12 Мінімальний струм в ШС1-ШС8 в «Черговому режимі» не менше 1,1 мА. Мінімальна напруга в ШС1-ШС8 в «Черговому режимі» не менше 4,7 В.

2.13 Опір ШС без кінцевого елемента повинен бути не більше 470 Ом. Опір втрат між кожним проводом і «землею» повинен бути не менше 20 кОм.

2.14 Прилад знаходиться в «черговому режимі» при сумарному опорі шлейфа та виносного елемента від 4,32 до 4,9 кОм.

2.15 Прилад залишається в черговому режимі при порушенні ШС на час 50 мс і менше. Під порушенням ШС розуміється його замикання (сумарний опір ШС і кінцевого елемента менше 2,2 кОм) або обрив (сумарний опір ШС і кінцевого елемента більше 4,9 кОм) на час не менше 70 мс.

2.16 При розкритті ППК прилад переходить в режим "Тривога" з передачею сповіщення "Злом корпусу ППК", при цьому вмикання зовнішніх оповіщувачів виконується без затримки

2.17 В режимі «Тривога» прилад забезпечує по виходу «PGMА» вмикання звукового оповіщувача на час, визначений при програмуванні приладу.

2.18 При взятті під охорону кожної групи прилад забезпечує по виходу «ЕНLА» вмикання виносного світлодіода підтвердження взяття під охорону на час, визначений при програмуванні приладу.

2.19 Ступінь захисту по ГОСТ 14254-96 (МЕК 529 - 89) для ППК АІ49.01-03М - ІР30.

2.20 Середній строк служби не менше 10 років.

2.21 Габаритні розмірі (довжина х висота x ширина) не більше – 235х210x80мм.

#### **10. Гарантійні зобов'язання**

Виробник гарантує відповідність приладу вимогам технічних умов у разі дотримання споживачем умов експлуатування, транспортування, зберігання й монтажу, установлених цим документом. Термін дії гарантії – 36 місяців з моменту продажу.

Ремонт приладу проводиться підприємством-виробником. Безкоштовному ремонту підлягають прилади, в яких не закінчився термін дії гарантії, не пошкоджене пломбування, відсутні механічні пошкодження та експлуатування яких проводилось згідно технічної документації.

Для здійснення ремонту прилад висилають разом з паспортом та листом, у якому повинні бути зазначені: характер несправності, місце експлуатування приладу, контактний телефон особи з питань ремонту.

![](_page_3_Picture_233.jpeg)

#### **8. Комплектність**

Після розпаковування приладу необхідно перевірити комплектність, що повинна відповідати таблиці

![](_page_4_Picture_253.jpeg)

#### **9. Свідоцтво про приймання**

![](_page_4_Picture_254.jpeg)

дає ТУ У 31.6-32567201-003:2007 і визнаний придатним до експлуатації.

![](_page_4_Picture_255.jpeg)

2.22 Маса без акумулятора не більше 1, 6 кг.

2.23 Прилад призначений для безперервної цілодобової роботи в приміщеннях, в яких відсутні хімічні гази та пари, що руйнують метал та ізоляцію, з наступними умовами навколишнього середовища:

температура від плюс 5<sup>0</sup>С до плюс 40<sup>0</sup>С;

відносна вологість від 30% до 80%;

атмосферний тиск від 86 до 107 кПа.

#### **3. Принцип роботи**

3.1 В режимі охорони прилад вимірює опір ШС та в залежності від результатів вимірювання надсилає сповіщення на ПЦС, вмикає світлові та звукові оповіщувачі, або залишається в черговому режимі. За наявності MCR – 300, прилад обробляє сповіщення, що надходять від нього, та надсилає сповіщення на ПЦС, вмикає світлові та звукові оповіщувачі.

3.2 Після того, як в буфері ППК з'явилося сповіщення, ППК встановлює підключення до ПЦС. Якщо підключення не було успішно встановлено в межах 60 с., виміряних з кінця процесу з'єднання, то ППК розриває з'єднання. Загальна кількість спроб підключення не більше 16. Наступна спроба підключення до ПЦС буде здійснена після надходження в буфер наступного сповіщення.

3.3 Кількість каналів передачі тривожних сповіщень визначається при програмуванні приладу.

При роботі по каналу GSM (мовному і GPRS) прилад контролює працездатність кожного каналу і при виявленні його несправності передає на ПЦС відповідне тривожне сповіщення по каналу, який працездатний.

3.4 Постановка та зняття ППК з охорони здійснюється за допомогою кодів, які вводяться з клавіатури.

3.5 Призначення світлодіодів. Світлодіод «VL1» сигналізує про наявність електроживлення. Горіння світлодіоду «VL5» сигналізує про включення GSM модему. Світлодіод "VL2" сигналізує про фази з'єднання з ПЦС по каналу GSM. Коли світлодіод «VL2» світиться постійно, прилад знаходиться в чекаючому режимі, рівень сигналу по каналу GSM не гірше 100dB. Миготіння світлодіода з частотою 2 Гц сигналізує про те, що відбувається набор номеру по каналу GSM. Миготіння світлодіода з частотою 5 Гц сигналізує про передачу сповіщень на ПЦС. Якщо світлодіод не горить, зв'язок по каналу GSM відсутній. Горіння світлодіода «VL4» сигналізує про наявність сповіщень у буфері. Миготіння світлодіоду протягом 2 с. сигналізує про прийняття підтвердження про прийом сповіщення від ПЦС.

#### **4. Вказівки щодо безпеки**

4.1 При встановлюванні та експлуатації приладу персоналу, що його обслуговує, необхідно керуватися «Правилами технічної експлуатації електроустановок споживачів» та «Правилами техніки безпеки при експлуатації електроустановок споживачів».

4.2 Установлювання, знімання та ремонт приладу необхідно виконувати за умови вимкненої напруги живлення.

4.3 Роботи з установлювання, знімання та ремонту приладу повинні виконуватись працівниками, що вивчили документацію на прилад та мають допуск до роботи з електроустановками.

4.4 При виконанні робіт необхідно виконувати правила пожежної безпеки.

#### **5. Підготовка приладу до роботи**

5.1 Після транспортування чи зберігання в умовах від'ємної температури, перед включенням прилад повинен бути витриманий в упаковці в нормальних умовах не менше 24 годин.

5.2 Якщо передбачається використовувати датчики VISONIC, перед програмуванням приладу необхідно визначити їх ID.

Підключіть клавіатуру у відповідності до п.5.5. Підключіть MCR – 300 до роз'їму XS1 ППК. Підключіть ППК до мережі 220 В.

Увійдіть до режиму перегляду повідомлень датчиків Visonic. Для цього необхідно на клавіатурі набрати \*, потім дві цифри 9 (тобто 99), набрати майстер-код (в заводських установках 4903) і додатково набрати 02. Розпакуйте датчик та установіть в нього батарейку (кришку установочного місця для батарейки зачиняти не треба). Після цього на екрані клавіатури з'явиться повідомлення:

$$
\begin{array}{c}\n\text{MCR} & \text{XXX} \\
\text{XX XX XX XX XX X} & \text{XX X} \\
\hline\n\end{array}
$$

тип посилки ID код події рівень сигналу

Для визначення ID брелока необхідно після установки батарейки натиснути на будь - яку кнопку брелока.

Для виходу з цього режиму використовується кнопка "#".

5.3 Виконайте програмування ППК у відповідності до розділу 6. При цьому необхідно враховувати, що клавіатура має фіксовану адресу AD.

5.4 Установіть SIM-карту в мобільний телефон та виконайте її очистку (необхідно видалити всі номера телефонів, SMS та MMS повідомлення), введіть заборону на всі функції (прийом SMS та MMS повідомлень, голосова пошта та ін.), крім речового мовлення (та GPRS, якщо використовується даний канал).

Установіть SIM-карти в SIM-тримачі. Якщо використовується одна SIM-карта, вона повинна бути встановлена в верхній SIM-тримач.

5.5 Підключіть живлення клавіатури "+kpd"('"+12V") та "com" до виходів ППК '"+12V" та "GND", а клеми клавіатури "DATA" та "CLK" підключити до клем ППК "DATA" та "CLK". Довжина з'єднувального кабелю може досягати до 200 м. Клеми клавіатури Z1-COM використовують для підключення ШС9, клеми Z2-COM – для

- постановка під охорону або зняття з охорони майстер – кодом не здійснюється

- тривалість набору пароля після закінчення непереривного тону не повинна перевищувати 5 с. (Пароль можна вводити під час звучання непереривного тону)

Для постановки /зняття з охорони з мобільного телефону необхідно:

набрати номер SIM – карти ППК. Якщо ППК відбиває виклик, то він зайнятий передаванням сповіщення на ПЦС. Необхідно повторити процедуру через деякий час. Якщо ППК «підняв трубку» та видав непереривний тон, то він готовий до прийняття пароля постановки /зняття. Введіть пароль аналогічно вводу з клавіатури. Якщо ППК відповів не переривчастим тоном, то функція постановки/зняття не виконана (невірно введений пароль, або не всі ШС (БД) в нормі). Якщо ППК відповів трьома довгими гудками, він став під охорону (знявся з охорони).

7.15 Призначення світлодіодів клавіатури.

Лівий червоний світлодіод "тривога" повідомляє що один або декілька шлейфів сигналізації або бездротових датчиків знаходяться в режимі охорони і в тривожному стані.

Правий верхній світлодіод "несправність" повідомляє про порушення тампера ППК і/або порушенні тампера клавіатури.

Другий зверху вниз світлодіод "охорона" повідомляє, що хоч би одна група знаходиться під охороною. При переході хоч би однієї групи в режим охорона світлодіод блимає на час переходу.

Третій зверху вниз світлодіод "живлення". Різні стани цього світлодіода означають:

- світлодіод загашений - немає мережі 220В;

- світлодіод блимає - розряд акумулятора;

- світлодіод горить - мережа 220В і акумулятор в нормі.

Четвертий зверху вниз світлодіод оповіщає про порушення зв'язку з ПЦН (зв'язок в нормі – не горить, зв'язок порушений - горить).

Останній світлодіод оповіщає про порушення зв'язку з приймачем – передавачем MCR - 300 (при його наявності зв'язок в нормі – не горить, зв'язок порушений горить).

7.16 Призначення звукового сигналу.

- Підтвердження натиснення кнопки (короткочасний звуковий сигнал).

- Підтвердження правильності набору (переривчастий звуковий сигнал).

- Сповіщення про неправильний набір (монотонний звуковий сигнал).

- Сповіщення про перехід якої-небудь групи під охорону (переривчастий звуковий сигнал на час затримки на вихід).

- Сповіщення про тривогу в якій-небудь групі (монотонний звуковий сигнал до відновлення ШС або датчика).

фри нового номера користувача в цій іншій групі. Набір цифр відображається в нижньому рядку.

Наприклад, п'ятій групі під сьомим номером користувача цієї групи привласнюється пароль другого користувача третьої групи.

Набір цифр виглядає таким чином: 032057.

Для виходу з цього режиму використовується кнопка "#".

У будь-якому випадку скидання помилкового набору здійснюється натисненням кнопки "#".

При триразовому помилковому наборі пароля клавіатура блокується на 90 секунд.

7.11 Заміна майстер – коду.

Після конфігурування приладу автоматично встановлюється майстер – код 4903. Для його заміни необхідно набрати символ "\*", дві цифри "0", майстер – код, символ "\*", чотири цифри нового майстер коду і ще раз чотири цифри нового майстер коду.

Для виходу з цього режиму використовується кнопка "#".

7.12 Постановка групи під охорону.

Постановка групи під охорону здійснюється набором цифри "1", двох цифр номера групи (від 01 до 32) і чотирьох цифр пароля. При правильному наборі прозвучить короткий переривчастий звуковий сигнал, при неправильному - монотонний звуковий сигнал. При триразовому помилковому наборі пароля клавіатура блокується на 90 секунд.

Групова постановка груп під охорону здійснюється набором цифри "1", двох цифр "0" і чотирьох цифр пароля. Під охорону стануть усі групи, в яких вказаний користувач з цим паролем. При правильному наборі прозвучить короткий переривчастий звуковий сигнал при неправильному - монотонний звуковий сигнал.

7.13 Зняття групи з охорони.

Зняття групи з охорони здійснюється набором цифри "3", двох цифр номера групи (від 01 до 32) і чотирьох цифр пароля. При правильному наборі прозвучить короткий переривчастий звуковий сигнал, при неправильному - монотонний звуковий сигнал. При триразовому помилковому наборі пароля клавіатура блокується на 90 секунд.

Групове зняття груп з охорони здійснюється набором цифри "3", двох цифр "0" і чотирьох цифр пароля. З охорони будуть зняті усі групи, в яких вказаний користувач з цим паролем. При правильному наборі прозвучить короткий переривчастий звуковий сигнал, при неправильному - монотонний звуковий сигнал.

7.14 Постановка/зняття з мобільного телефону.

Якщо передбачається, що постановка під охорону або зняття з охорони буде здійснюватися з мобільного телефону, необхідно враховувати наступні обмеження:

- забороняється використовувати паролі, що містять одинакові цифри, що стоять рядом,

наприклад: 1221 – пароль, який не дозволяється

1212 – дозволений пароль

- затримка на вихід автоматично встановлюється рівною нулю

підключення ШС10. В кінці вказаних ШС повинні бути встановлені кінцеві резистори 4,32 кОм. Якщо є необхідність у додатковій клавіатурі, то необхідно підключити додат-

кову клавіатуру паралельно першій. Кожна клавіатура повинна підключатися до ППК власним кабелем. ШС № 9 та 10 можна використовувати тільки на одній клавіатурі, при цьому на інших забороняється підключати будь що до клем Z1 та Z2.

5.6 Встановіть в корпус ППК акумулятор і підключіть акумуляторні клеми у відповідності з маркуванням (червону клему на «+» АКБ, чорну на «-»).

## *УВАГА: АКУМУЛЯТОР ПІДКЛЮЧАЄТЬСЯ ДО ППК ПІСЛЯ ПІДКЛЮЧЕННЯ НАПРУГИ ВІД МЕРЕЖІ 220В*

5.7 Виберіть місце розташування ППК та антени, яке забезпечує надійну працездатність приладу по каналу GSM. Контроль рівня сигналу GSM здійснюється при відсутності сповіщень у буфері (світлодіод «VL4» не світиться).

$$
\begin{bmatrix}\n\text{O}^{rA}_{2} & \text{O}^{rA}_{2} & \text{O}^{rA}_{2} & \text{O}^{rA}_{2} & \text{O}^{rA}_{2} \\
\text{O}^{rA}_{2} & \text{O}^{rA}_{2} & \text{O}^{rA}_{2} & \text{O}^{rA}_{2} & \text{O}^{rA}_{2} \\
\text{O}^{rA}_{2} & \text{O}^{rA}_{2} & \text{O}^{rA}_{2} & \text{O}^{rA}_{2} & \text{O}^{rA}_{2} \\
\text{O}^{rA}_{2} & \text{O}^{rA}_{2} & \text{O}^{rA}_{2} & \text{O}^{rA}_{2} & \text{O}^{rA}_{2} & \text{O}^{rA}_{2} \\
\text{O}^{rA}_{2} & \text{O}^{rA}_{2} & \text{O}^{rA}_{2} & \text{O}^{rA}_{2} & \text{O}^{rA}_{2} & \text{O}^{rA}_{2} & \text{O}^{rA}_{2} \\
\text{O}^{rA}_{2} & \text{O}^{rA}_{2} & \text{O}^{rA}_{2} & \text{O}^{rA}_{2} & \text{O}^{rA}_{2} & \text{O}^{rA}_{2} & \text{O}^{rA}_{2} & \text{O}^{rA}_{2} & \text{O}^{rA}_{2} \\
\text{O}^{rA}_{2} & \text{O}^{rA}_{2} & \text{O}^{rA}_{
$$

Для контролю рівня сигналу GSM для SIMкарти, що встановлена в верхній SIM-тримач, необхідно ввести на клавіатурі "\*", потім "99", пароль «майстер-коду» та номер секції "01".

При вірному вводі на екрані РКІ в лівому верхньому куті з'явиться напис «GSM», в правому верхньому куті – «SIM1», нижче - «УРОВЕНЬ: … dB». Вийдіть з режиму контролю рівня радіосигналу, для чого введіть символ "#".

Для контролю рівня сигналу GSM для SIM-карти, що встановлена в нижній SIM-тримач, необхідно ввести на клавіатурі "\*", потім "99", пароль «майстер-коду» та номер секції "10". При вірному вводі на екрані РКІ в лівому верхньому куті з'явиться напис «GSM», в правому верхньому куті – «SIM2», нижче - «УРОВЕНЬ: … dB». Вийдіть з режиму контролю рівня радіосигналу, для чого введіть символ "#".

Нормальна робота ППК гарантується тільки при рівні сигналу не гірше – 75dB. При рівні сигналу гірше –75dB необхідно домогтися поліпшення рівня сигналу шляхом зміни місця розташування та орієнтації антени, або установкою антени з більшим коефіцієнтом посилення. При неможливості досягти необхідного рівня сигналу шляхом установки спрямованої антени, необхідно відмовитися від охорони даного об'єкта по каналу GSM.

![](_page_6_Picture_362.jpeg)

![](_page_7_Figure_0.jpeg)

![](_page_7_Figure_1.jpeg)

![](_page_7_Figure_2.jpeg)

![](_page_7_Figure_3.jpeg)

5.10 Опір кінцевого резистора повинен бути 4,32 кОм $\pm 1\%$ .

5.11 Для контролю стану об'єкта підключіть, враховуючі полярність, виносний світлодіод індикації постановки ППК під охорону до клем «ЕНLА» та «GND», сирену до клем «PGMА» та «+12V».

5.12 Провести перевірку працездатності ППК, тобто впевнитись, що він забезпечує:

постановку/зняття з охорони шляхом вводу чотирьохзначного коду доступу; формування сповіщення "Тривога" при обриві та при КЗ кожного ШС;

![](_page_7_Picture_254.jpeg)

7.7 Режим перегляду користувачів.

Для переходу в цей режим необхідно ввести символ "\*", набрати дві цифри "0" і набрати чотири цифри майстер-коду (значення після конфігурації - 4903). У цьому режимі у нижньому

рядку відображається наявність користувачів:

- користувач включений - відображається символом "+";

- користувач відключений - відображається символом "-"

Для переходу від однієї групи до іншої також використовують кнопки "ВВЕРХ" і "ВНИЗ". Для виходу з цього режиму використовується кнопка "#".

7. 8 Режим введення, видалення користувача групи.

Для введення, видалення користувача групи необхідно ввійти в режим перегляду користувачів. Після цього необхідно набрати дві цифри номера групи (від 01 до 32) і одну цифру номера користувача групи (від 1 до 8). Якщо заданий користувач заданої групи існує, то він відключається. Для виходу з цього режиму використовується кнопка "#".

Якщо користувач не був підключений, то він підключається. В цьому випадку новому користувачеві автоматично привласнюється пароль, який складатиметься з двох цифр номера групи і двох цифр номера користувача.

Наприклад для другого користувача третьої групи пароль буде "0302". Для виходу з цього режиму використовується кнопка "#".

7.9 Заміна паролів користувачів.

Для цього необхідно увійти до режиму "сервіс користувача". Вхід в цей режим здійснюється наступним набором кнопок: кнопка "\*", дві цифри номера групи і чотири цифри пароля користувача. Якщо введення здійснене вірно і пароль вірний, вхід в режим "сервіс користувача" здійснений. Підтвердженням цьому служить почергове мигання трьох верхніх та двох нижніх світлодіодів клавіатури. Тепер необхідно ввести чотири цифри нового пароля і ще раз чотири цифри нового пароля для підтвердження. При правильному введенні новий пароль привласнюється і автоматично відбувається перехід в режим перегляду поточного стану ШС (БД). Якщо вхід в режим "сервіс користувача" здійснений не вірно, то звучить монотонний сигнал, після чого автоматично відбувається перехід в режим перегляду поточного стану ШС (БД).

![](_page_7_Picture_255.jpeg)

7.10 Копіювання окремих призначених для користувача паролів однієї групи в інші.

Це необхідно для групових постановок під охорону і зняття з охорони груп. Для входу в

цей режим необхідно набрати символ "\*", дві цифри "9" і чотири цифри майстеркоду. Підтвердженням правильності введення і правильності майстер-коду служить мигання усіх світлодіодів. Тепер для входу в режим копіювання необхідно набрати дві цифри "0". У верхньому рядку індикатора з'явиться напис "КОПИР. ПАРОЛЕЙ". Копіювання здійснюється введенням двох цифр групи і однієї цифри номера користувача, де він має пароль, і двох цифр номера іншої групи і однієї ци-

8

номер. При цьому для вводу символу «+» перед номером необхідно натиснути кнопку «\*». Натискання цієї кнопки між цифрами, або після набору нового номеру призведе до відновлення номеру, який був до виконання даної процедури. Якщо цифру було набрано невірно, необхідно натиснути кнопку « $\leftrightarrow$  і остання цифра буде стерта. Після набору номеру необхідно натиснути кнопку "#", що призведе до внесення його в конфігурацію ППК і виходу з режиму перегляду телефонних номерів.

Якщо необхідно видалити існуючий номер, треба натиснути одну кнопку з любою цифрою, після чого натиснути кнопку « $\leftrightarrow$ », потім кнопку "#", що призведе до видалення номеру з конфігурації ППК і виходу з режиму перегляду телефонних номерів.

Для перегляду наступної інформації використовуються кнопка "ВНИЗ", а попередньої - "ВВЕРХ".

![](_page_8_Figure_3.jpeg)

На наступному кадрі у верхньому лівому куті дисплея відображаються символи APN, а в нижньому рядку і'мя точки доступу для відповідної SІM карти. Якщо в заданій конфігурації

приладу APN відсутній, в нижньому рядку буде слово «НЕТ».

![](_page_8_Picture_326.jpeg)

На наступному кадрі у верхньому лівому куті дисплея відображаються символи ІP, а в нижньому рядку ІP-адреса. Якщо в заданій конфігурації приладу ІP-адреса відсутня, в нижньому

рядку буде слово «НЕТ».

Для виходу з цього режиму використовується кнопка "#".

![](_page_8_Picture_327.jpeg)

7.5 Режим перегляду пам'яті порушень шлейфів сигналізації за період охорони.

Ці зафіксовані стани тривог зберігаються до наступної постановки під охорону. Цей режим

відрізняється від описаного вище режиму тільки тим, що в цьому режимі відображається тривога незалежно від поточного стану, якщо шлейф сигналізації знаходилися в тривожному стані в режимі охорони хоч би один раз. Для входу в цей режим необхідно натиснути кнопку " $\rightarrow$ ". В центрі кадру після його номера з'явиться літера Ф. При цьому, якщо за період охорони ШС (БД) знаходився в режимі «тривога», в нижньому рядку напроти цього ШС (БД) буде літера А. Для виходу з режиму необхідно натиснути кнопку " $\leftarrow$ ".

![](_page_8_Picture_328.jpeg)

7.6 Режим перегляду стану груп.

Для переходу в цей режим необхідно набрати цифру "0" У цьому режимі:

- якщо група під охороною напроти її номе-

ру буде стояти символ "+";

- якщо група без охорони напроти її номеру буде стояти символ "-" Для виходу з цього режиму використовується кнопка "#".

контроль каналу GSM; контроль основного та резервного джерела живлення; працездатність від акумулятора.

#### **6. Програмування приладу**

Для програмування ППК використовується Конфігуратор АІ 42.01 або АІ 40.01 та програма «Конфігуратор Грифон GPRS» 32567201-013-012 з версією не нижче за 07.05.10.

Програмування за допомогою конфігуратора АІ 42.01 необхідно виконувати в наступній послідовності:

1) повністю відімкнути живлення ППК в т.ч. акумулятор

2) підключити конфігуратор АI42.01 до ПЕОМ і ППК

3) запустити на ПЕОМ додаток «Конфігуратор Грифон GPRS»

4) підключити живлення від мережі 220В

5) виконати програмування ППК у відповідності з методикою та параметрами Посібнику оператора програмного забезпечення додатку «Конфігуратор Грифон-GPRS» (редакція не нижча за 13.0)

6) відімкнути живлення від ППК

7) відімкнути конфігуратор АI42.01 від ППК

Програмування за допомогою конфігуратора АІ 40.01 необхідно виконувати в наступній послідовності:

1) повністю відімкнути живлення ППК в т.ч. акумулятор

2) підключити конфігуратор АI40.01 до ПЕОМ і ППК

3) підключити живлення від мережі 220В. Якщо підключення здійснено вірно, на РКІ конфігуратора з'явиться напис «КУ ВКЛ»

4) запустити на ПЕОМ додаток «Конфігуратор Грифон GPRS»

5) виконати програмування ППК у відповідності з методикою та параметрами

Посібнику оператора програмного забезпечення додатку «Конфігуратор Грифон-GPRS» (редакція не нижча за 13.0)

6) відімкнути живлення від ППК

7) відімкнути конфігуратор АI40.01 від ППК

*ЗАБОРОНЯЄТЬСЯ ПОРУШУВАТИ ВКАЗАНУ ПОСЛІДОВНІСТЬ ПРИ ПРОГРАМУВАННІ ППК*.

#### **7. Робота з клавіатурою**

![](_page_9_Figure_1.jpeg)

Клавіатура з рідкокристалічним індикатором потрібна для перегляду стану шлейфів сигналізації, для перегляду користувачів груп і станів цих груп, для постановки під охорону і зняття з охорони груп для введення користувачів груп і для введення користувачами своїх паролів.

Клавіатура по включенню живлення починає працювати в режимі перегляду шлейфів сигналізації.

 $\frac{1}{20}$  $O<sup>6</sup>$ 1 2 3 4 5 6 7 8 9 10 11 12 13 14 15 16  $U(0)$  $-01$  $11570$  $\mathbf{E}$  o  $1111111111$  $\frac{1}{2}$ 17 18 19 20 21 22 23 24 25 26 27 28 29 30 31 32 **CO** ГРИФОН

7.1 Режим перегляду поточного стану ШС (БД).

У цьому режимі у верхньому рядку дисплея по центру відображається номер кадру.

Ліворуч відображений номер першого ШС (БД), праворуч - останнього ШС (БД). У нижньому рядку індикатора відображаються стани ШС (БД).

Можливі стани і їх відображення :

- ШС (БД) не задіяний - відображення символ "." (крапка);

- якщо ШС (БД) належить одній групі, яка знята з охорони - відображення символ "-" (мінус);

- якщо ШС (БД) належить декільком групам і хоча б одна з них знята з охорони - відображення символ "-" (мінус);

- якщо ШС (БД) належить одній групі, яка знаходиться під охороною, і він в нормі, - відображення символ "+" (плюс);

- якщо ШС (БД) належить декільком групам і всі вони знаходяться під охороною, - відображення символ "+" (плюс);

- ШС (БД) в тривозі - відображення символ "А" (літера А).

Для переходу від одного кадру до іншого використовуються кнопка "ВВЕРХ" (попередній кадр) і кнопка "ВНИЗ" (наступний кадр).

![](_page_9_Picture_431.jpeg)

7.2 Режим перегляду конфігурації ШС та БД.

Для входу в цей режим необхідно набрати символ "\*", цифри "99" і чотири цифри майстеркоду. Підтвердженням правильності введення і

правильності майстер-коду служить мигання усіх світлодіодів. Тепер для входу в режим необхідно набрати цифри "07".

У цьому режимі у верхньому лівому куті дисплея відображаються символи «И», «В», «О», «К», «З», «С», в правому номер ШС(БД).

«И» - ШС(БД) інтер'єрний, якщо під символом є позначка «+» (може існувати, коли є ШС(БД) з затримкою. Якщо при відкритті об'єкту першим був порушений ШС(БД) з затримкою, а потім інтер'єрний, ППК перейде в режим тривоги тільки коли час затримки буде вичерпаний, а ППК з охорони не знятий. Якщо першим був порушений інтер'єрний ШС(БД), ППК перейде в режим тривоги негайно).

«В» - ШС(БД) ввімкнений (формує сигнал «тривога» при його порушенні), якщо під символом є позначка «+».

«О» - ШС(БД) знаходиться в режимі «охорона», якщо під символом є позначка  $\langle\langle +\rangle\rangle$ .

«К» - ШС(БД) знаходиться в режимі «охорона» незалежно від того, ППК під охороною, або знятий з охорони, якщо під символом є позначка «+».

«З» - ШС(БД) запрограмований з затримкою на вхід, якщо під символом є позначка «+». Час затримки відображається в правому нижньому куті РКІ.

«С» - вихід «BELL» (звуковий оповіщувач) вмикається при порушенні даного ШС(БД), якщо під символом є позначка «+».

Для перегляду конфігурації наступного ШС(БД) використовуються кнопка "ВНИЗ", а попереднього "ВВЕРХ".

Для виходу з цього режиму використовується кнопка "#".

![](_page_9_Picture_432.jpeg)

7.3 Режим перегляду черги сповіщень, що очікують передавання на ПЦС.

Для входу в цей режим необхідно набрати символ "\*", цифри "99" і чотири цифри майстер-

коду. Підтвердженням правильності введення і правильності майстер-коду служить мигання усіх світлодіодів. Тепер для входу в режим необхідно набрати цифри "03".

У цьому режимі у верхньому лівому куті дисплея відображаються символи MSG, у верхньому правому куті – кількість сповіщень, що не були передані, у нижньому лівому куті – порядковий номер сповіщення, у нижньому правому куті – код сповіщення.

Для перегляду наступного сповіщення використовуються кнопки кнопки "ВНИЗ", а попереднього "ВВЕРХ".

Для виходу з цього режиму використовується кнопка "#".

![](_page_9_Picture_433.jpeg)

7.4 Режим перегляду телефонних номерів ережі GSM та IP адрес GPRS.

Для входу в цей режим необхідно набрати символ "\*", цифри "99" і чотири цифри майстер-

коду. Підтвердженням правильності введення і правильності майстер-коду служить мигання усіх світлодіодів. Тепер для входу в режим необхідно набрати цифри "06".

У цьому режимі у верхньому правому куті дисплея відображаються символи SІM, після яких стоїть номер SІM карти.

У верхньому лівому куті дисплея відображаються символи GSM, після яких порядковий номер телефону (літера Т означає тестовий канал), а в нижньому рядку безпосередньо номер, на який будуть передаватися сповіщення. Якщо в заданій конфігурації приладу номер телефону не заданий, в нижньому рядку буде слово «НЕТ».

Для вводу номеру телефону (тільки якщо канал GSM був заданий при конфігуруванні приладу) або заміни номеру, що відображений, необхідно набрати новий